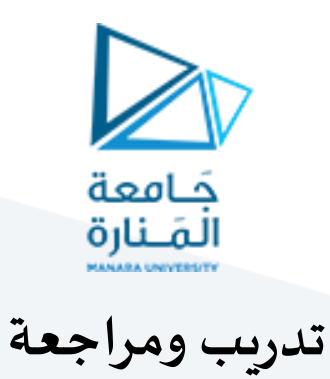

**1 مفردات الجلسة:**

✓ مراجعة للتعليمات ✓ تمرين للتدريب

### **2 تمرين للتدريب:**

ليكن لدينا البرنامج التالي واملصمم لرسم مجموعة من العناصر باستخدام مكتبات الـ OpenGL :

glEnd();

#include <GL/glut.h> void MyInit (void)

#### {

glClearColor(1.0,1.0,1.0,0.0); glMatrixMode(GL\_PROJECTION); glLoadIdentity(); glOrtho(-5.0, 5.0, -5.0, 5.0, -5.0, 5.0);

#### }

void display(){

glClear(GL\_COLOR\_BUFFER\_BIT|GL\_DEPTH\_BU FFER\_BIT);

glBegin(GL\_TRIANGLES);

glColor3f( 0.0, 0.0, 1.0 ); glVertex3f( 3.0, 0.0, 0.0 ); glVertex3f( 2.0, 0.0, 0.0 ); glVertex3f( 2.5, 1.0, 0.0 ); glColor3f( 1.0, 0.0, 0.0 ); glVertex3f( 3.0, 0.0, 0.0 ); glVertex3f( 2.5, 1.0, 0.0 ); glVertex3f( 3.5, 1.0, 0.0 ); glColor3f( 0.0, 1.0, 0.0 ); glVertex3f( 3.0, 0.0, 0.0 ); glVertex3f( 3.5, 1.0, 0.0 ); glVertex3f( 4.0, 0.0, 0.0 ); glColor3f( 0.0, 0.0, 1.0 );

glVertex3f( 3.0, 0.0, 0.0 ); glVertex3f( 4.0, 0.0, 0.0 ); glVertex3f( 3.5, -1.0, 0.0 ); glColor3f( 1.0, 0.0, 0.0 ); glVertex3f( 3.0, 0.0, 0.0 ); glVertex3f( 3.5, -1.0, 0.0 ); glVertex3f( 2.5, -1.0, 0.0 ); glColor3f( 0.0, 1.0, 0.0 ); glVertex3f( 3.0, 0.0, 0.0 ); glVertex3f( 2.5, -1.0, 0.0 ); glVertex3f( 2.0, 0.0, 0.0 );

glBegin(GL\_TRIANGLES); glColor3f( 0.0, 0.0, 1.0 ); glVertex3f( -3.0, 0.0, 0.0 ); glVertex3f( -2.0, 0.0, 0.0 ); glVertex3f( -2.5, 1.0, 0.0 ); glColor3f( 1.0, 0.0, 0.0 ); glVertex3f( -3.0, 0.0, 0.0 ); glVertex3f( -2.5, 1.0, 0.0 ); glVertex3f( -3.5, 1.0, 0.0 ); glColor3f( 0.0, 1.0, 0.0 ); glVertex3f( -3.0, 0.0, 0.0 ); glVertex3f( -3.5, 1.0, 0.0 ); glVertex3f( -4.0, 0.0, 0.0 );

## <https://manara.edu.sy/> 1

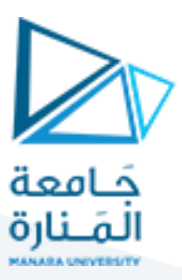

glColor3f( 0.0, 0.0, 1.0 ); glVertex3f( -3.0, 0.0, 0.0 ); glVertex3f( -4.0, 0.0, 0.0 ); glVertex3f( -3.5, -1.0, 0.0 ); glColor3f( 1.0, 0.0, 0.0 ); glVertex3f( -3.0, 0.0, 0.0 ); glVertex3f( -3.5, -1.0, 0.0 ); glVertex3f( -2.5, -1.0, 0.0 ); glColor3f( 0.0, 1.0, 0.0 ); glVertex3f( -3.0, 0.0, 0.0 ); glVertex3f( -2.5, -1.0, 0.0 ); glVertex3f( -2.0, 0.0, 0.0 );

glEnd();

glFlush(); glutSwapBuffers();

#### }

void Timer(int value) {

#### }

void mySpecialKeyFunc( int key, int x, int y ) {

#### }

void myKeyboardFunc( unsigned char key, int x, int y ) {

} void myMouseFunc( int button, int state, int x, int y ) {

### }

}

void myMotionFunc( int x, int y ) {

# void main( int argc, char\*\* argv ) {

glutInit(&argc,argv); glutInitDisplayMode(GLUT\_DOUBLE GLUT\_RGB | GLUT\_DEPTH ); glutInitWindowPosition( 10, 60 ); glutInitWindowSize( 360, 360 ); glutCreateWindow( "EXAM 2016-2017" ); MyInit(); glutDisplayFunc( display ); glutKeyboardFunc( myKeyboardFunc ); glutSpecialFunc( mySpecialKeyFunc ); glutMouseFunc(myMouseFunc); glutMotionFunc(myMotionFunc); glutMainLoop( );

والمطلوب أكتب الكود البرمجي المناسب لتنفيذ الحركات التالية:

1- عند الضغط على السهم الايمن يدور الشكل اليميني مع عقارب الساعة (الدوران حول مركز الشكل) والشكل اليساري عكس عقارب الساعة، وعند الضغط على السهم الأعلى تزداد سرعة دوران الشكلين بينما تتناقص سرعة الدوران عند الضغط على السھم األسفل

}

2- عند الضغط على السهم الأيسر يدور الشكل اليساري مع عقارب الساعة (الدوران حول مركز الشكل) والشكل اليميني عكس عقارب الساعة، وعند الضغط على السهم الأعلى تزداد سرعة دوران الشكلين بننما تتناقص سرعة الدوران عند الضغط على السھم األسفل

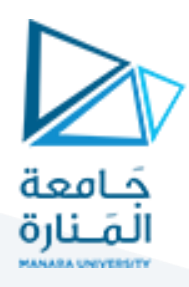

- 3- عند الضغط على الحرف "D" يتحرك الشكل اليساري نحو اليسار والشكل اليميني نحو اليمين وعند وصول أي شكل إلى الحد اليساري أو اليميني تتوقف الحركة وعند الضغط مرة ثانية على الحرف "D "يتحرك الشكل اليساري نحو اليمین والشكل اليميني نحو اليسار وعند وصول أي شكل إلى الحد اليساري أو اليميني تتوقف الحركة
- 4- عند الضغط على الحرف "D" ثم الحرف "M" يتحرك الشكل اليساري نحو اليسار والشكل اليميني نحو اليمين وعند وصول أي شكل إلى الحد اليساري أو اليميني ينعكس اتجاه حركته وهكذا تستمر الحركة حتى الضغط على الحرف " D "ثم الحرف "M "عندها تتوقف الحركة